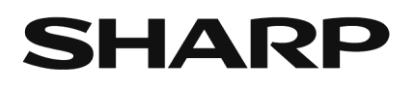

# ネットワークカメラ YK-H02AF

# 設置ガイド

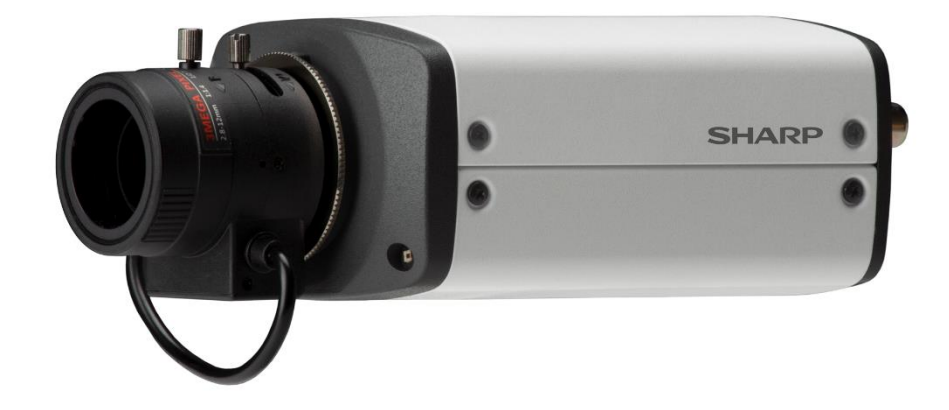

シャープ株式会社

## 設置する前にご確認ください

ネットワークカメラの設置を安全に行うために、次の点を必ずお守りのうえ、 設置作業を正しく実施してください

- ⚫ 設置工事はお客様ご自身で実施せず、販売店または専門の設置業者にご 依頼ください。
- 本製品は、屋内設置専用の仕様となります。
- ⚫ 製品仕様の使用環境(温度(0℃~50℃),湿度(10%~90%RH),結露なき こと)の範囲内でご使用ください。
- 曲面、段差、凹凸によって本体が安定して取り付けられないような場所 には設置しないでください。
- 強い電磁的なノイズの影響を受ける場所への設置は避けてください。映 像が乱れる原因になります。
- 磁気干渉を避けるため、磁石やスピーカーの近くには設置しないでくだ さい。
- 本製品は、別途取付金具が必要となります。設置業者や販売店にご依頼 ください。また設置については、取付金具の手順書に従って正しく設置 してください。
- 設置場所が石こうボードなど、強度が不十分な場所に取り付ける場合は、 事前に十分な補強を施してください。
- ⚫ 本製品の取り付け不備、取り扱い不備における事故・損傷・損害につい て、弊社は一切その責任を負いません。
- ケーブルの曲がり半径はケーブル径の 5 倍以上としてください。また、 ケーブルの長さには十分に余裕を持たせてください。
- ⚫ アラーム入出力を使用する場合は、各ケーブルを確実に接続してくださ い。

## 1-1.YK-H02AF の設置について

## 付属品の確認

箱を開梱し、以下のものが入っていることを確認してください。

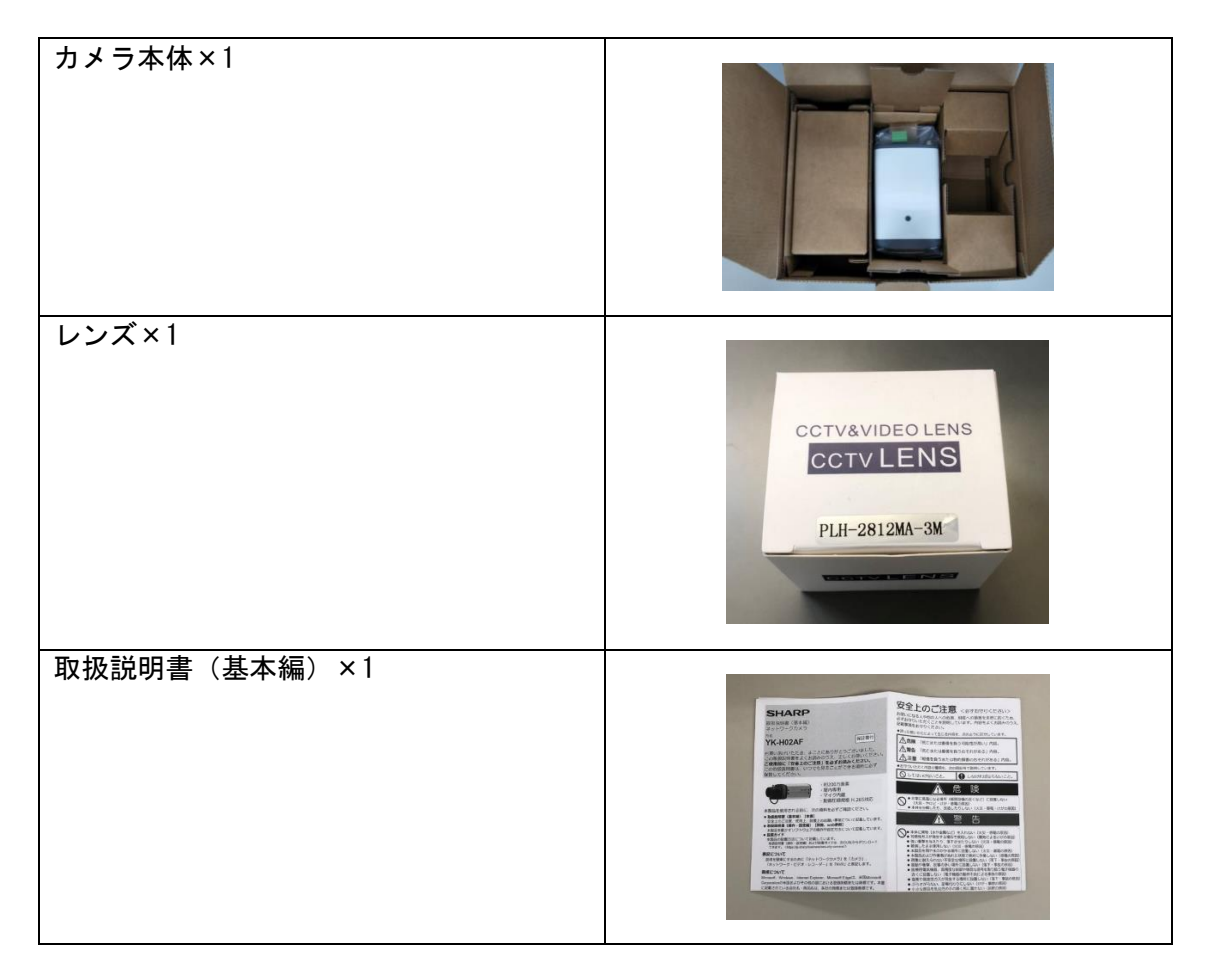

### 設置前の動作確認

カメラの設置を行う前に、カメラの設定および動作確認を実施してください。 設定の手順は取扱説明書(操作・設定編)をご確認ください。

また、NVR(ネットワーク・ビデオ・レコーダー)と合わせて設置予定の場合には、事前に 接続の設定を実施した上で、映像の撮影などの基本機能に問題が無いことを確認してくだ さい。

#### microSDメモリーカードをセットしてください

※メモリーカードのセットは必須ではありません。セットしない場合は、P5 の「カメラを設置してください」から作業を始めてください。

1. メモリーカードスロットに microSDメモリーカードを装着する。メモリーカードを 取り出す際は、再度押し込んでから引き出してください。

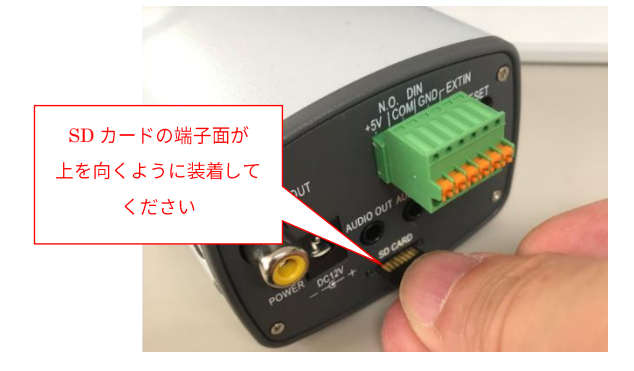

#### 【ご注意】 ● microSDメモリーカードは「カチッ」と音がするまで、ゆっくりと指で 押し込んでください。 ⚫ microSDメモリーカードの向き(端子面が上向き)に、注意してください。 ⚫ microSDメモリーカードは、フォーマットしてからご使用してください。 フォーマット方法は、取扱説明書(操作・設定編)を参照してください。

⚫ microSDメモリーカードの端子面に直接触れないように注意してくださ い。万一、直接触れて指紋などが付いた場合、乾いた柔らかい布で拭き取る ようにしてください。

### カメラを設置してください

本製品は金具を取り付けて、壁や天井への設置に対応しています。 設置場所に十分な強度があることを確認した上で設置を行ってください。

#### 【ご注意】 ⚫ 金具の設置は、使用する金具の取扱説明書に従って実施してください。 ● 設置場所が、石こうボードなどの強度が不十分な場所に取り付ける場合は、 事前に十分な補強を施してください。 壁や天井の材質に合わせた市販の専用アンカープラグを使用してくださ い。また、壁に穴をあけるドリル加工作業は、用意した金具の作業手順を 参照してください。 ⚫ 本製品の取り付け不備、取り扱い不備における事故・損傷・損害について、 弊社は一切その責任を負いません。

1. レンズをカメラ本体に装着してください。

カメラ本体と、レンズの保護キャップを取り外し、レンズを水平にカメラのレンズ マウントに差し込んで、時計回りに回転して、回転しなくなる位置までねじ込んでくだ さい。レンズが完全にねじ込まれた状態では、約300°の範囲でレンズが自由に可動 できるので、レンズを回転させてケーブルの位置などを適切な場所に調整してください。

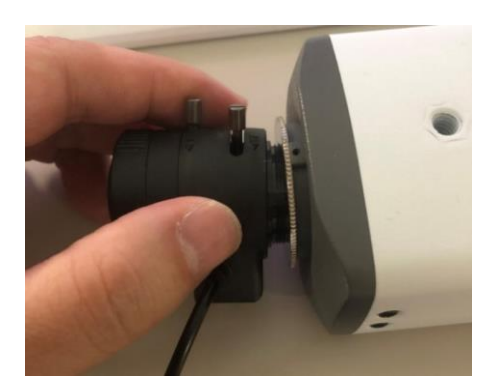

【ご注意】

- ⚫ 作業中にカメラ本体に異物が入らないように十分注意してください。 また、レンズ面やカメラ本体のCCDセンサー部に、異物や埃が付着して いたら、エアブローで取り除いてください。映像に異物が写り込むなど、 トラブルの原因となります。
- ⚫ レンズは、カメラマウントに水平に差し込んでください。 レンズが固く回りにくい場合は、一旦レンズを外して、差し込みが水平に なっていることを確認してください。無理に回すと、ネジ山を傷めて故障 の原因となります。
- ⚫ レンズのガラス面に触れないように注意してください。映像によごれが 映り込んでトラブルの原因となります。
- 取り付けの際に、自動アイリスケーブルを挟み込んだり、無理に引っ張っ たりして、ケーブルを傷めないように注意してください。

2. レンズの自動アイリスケーブルを、カメラ本体に装着してください。 プラグの凸部と、コネクタの切り欠きの位置を合わせて、接続してください。

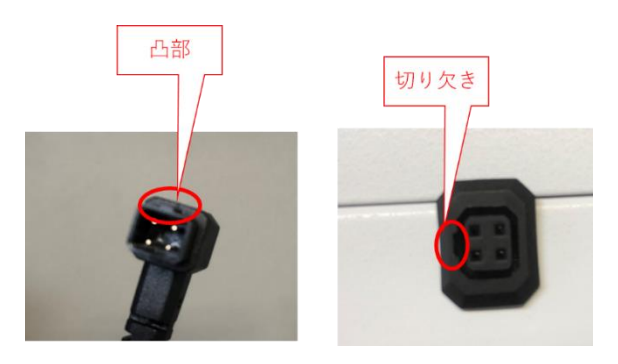

3. カメラ本体を金具に取り付けカメラの向きを調整してください。

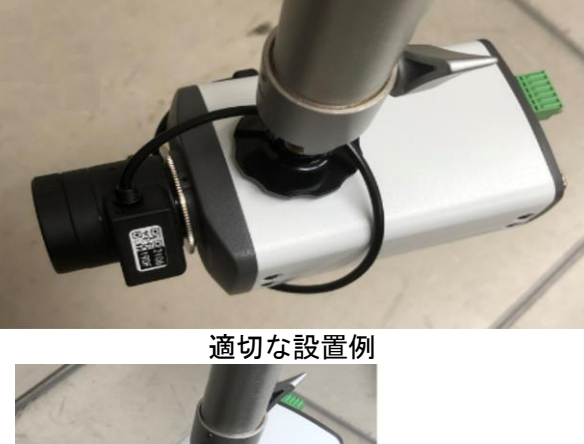

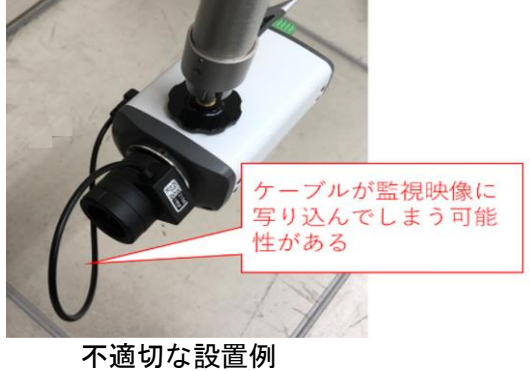

【ご注意】

 自動アイリスケーブルが固定されていない状態で設置すると、監視映像に ケーブルが写り込んでしまったり、手や物を引っ掛けてしまう等のトラブルの 原因となります。 カメラに巻きつける、金具との接続部の後ろ側を通す、結束バンドで固定する

等の処置を実施してください。

4. LANケーブルを接続してください。

【ご注意】 LANケーブルから RJ45 コネクタに負荷が掛からないように配線して ください。 また、接続後はLANケーブルに触れないように注意してください。

5. レンズのズームとフォーカスを調整してください。 ズームとフォーカスのネジを緩めて、写す範囲とピントを調整し、調整完了後に再度両 方のネジを締めて固定してください。

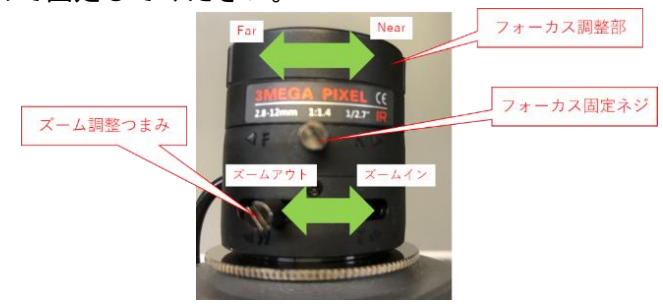

【ご注意】

- ⚫ つまみのネジは緩めすぎると外れてしまうため、緩めすぎないように注意 してください。
- ⚫ レンズのガラス面に触れないように注意してください。 映像に汚れが写り込んで、トラブルの原因となります。
- ⚫ レンズとフォーカスの調整は画像を見ながら操作してください。

## 付録

【設置に必要な工具・機材】

- ノートパソコン ※RJ45 コネクターがない場合には別途 LAN アダプターが必要
- LAN ケーブル(2 本:①カメラ―PoE ハブ間、②PoE ハブ―PC 間)
- PoE 対応 LAN ケーブルチェッカー ※例: LAN-TST5 (サンワサプライ社製)

【準備を推奨する工具・機材】

- microSD メモリーカード(動作することを確認済みのもの) ※カメラのメモリーカードスロット動作確認用
- PoE パワーインジェクター(問題切り分けのため) ※事前に給電タイプが TypeA か TypeB かを確認してください。
- テスター(ケーブルの断線など確認のため)
- RJ45 コネクターかしめ圧着工具

21E YKH02AFISMN001